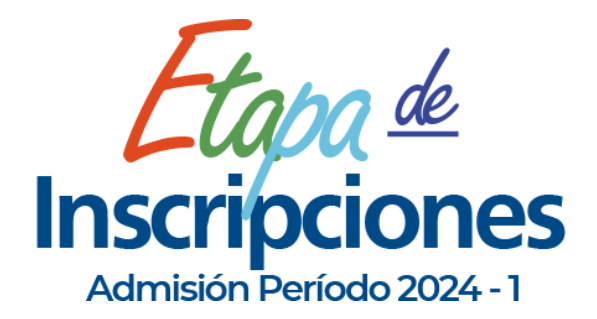

1

a

Si ya tienes una cuenta **con la Uleam dirígete al** paso #3 **; de lo contrario, te invitamos a** primero registrarte.

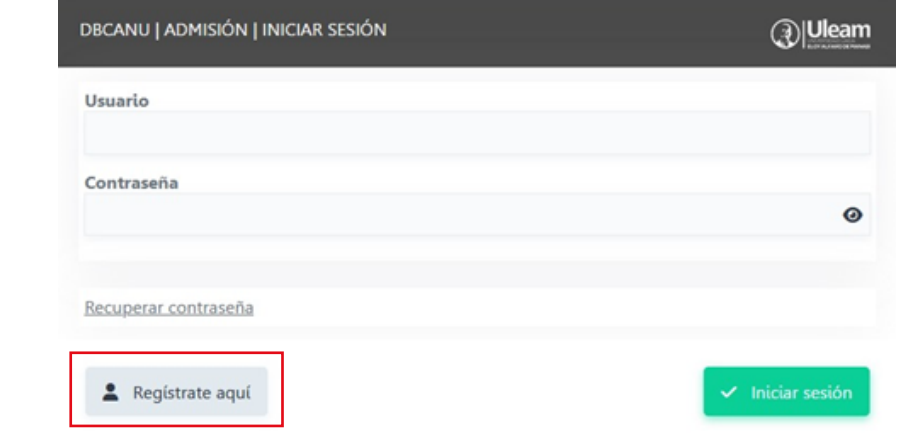

**Pasos para la creación de cuenta o registro (exclusivo para aquellos que no posean una cuenta en la Uleam): En el campo de periodo,**  selecciona 2024-1.

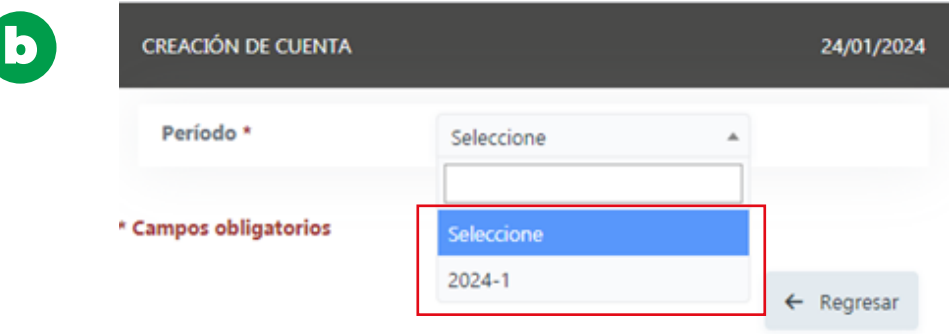

**Al realizar el registro, es necesario ingresar tu número de cédula sin incluir el guión y luego hacer clic en** "Validar Identificación".

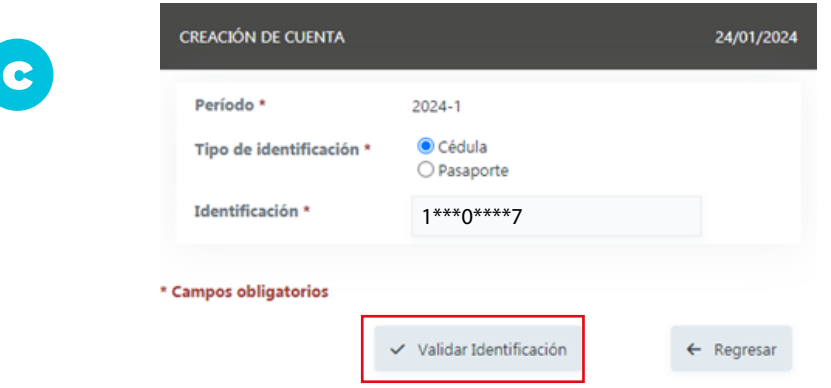

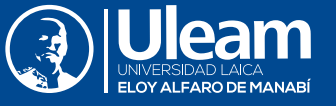

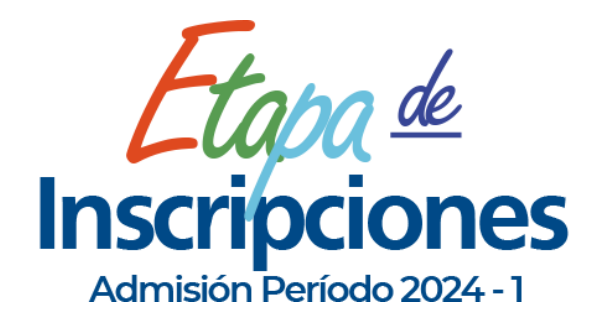

**Posteriormente, es necesario completar los datos solicitados en el formulario. En la sección correspondiente al correo personal, asegúrate de ingresar la misma dirección de correo electrónico que utilizaste durante tu registro nacional. Luego, haz clic en** "Validar campos ingresados", **posteriormente marca la casilla de** "Aceptar términos y condiciones" **y finalmente, haz clic en** "Crear Cuenta".

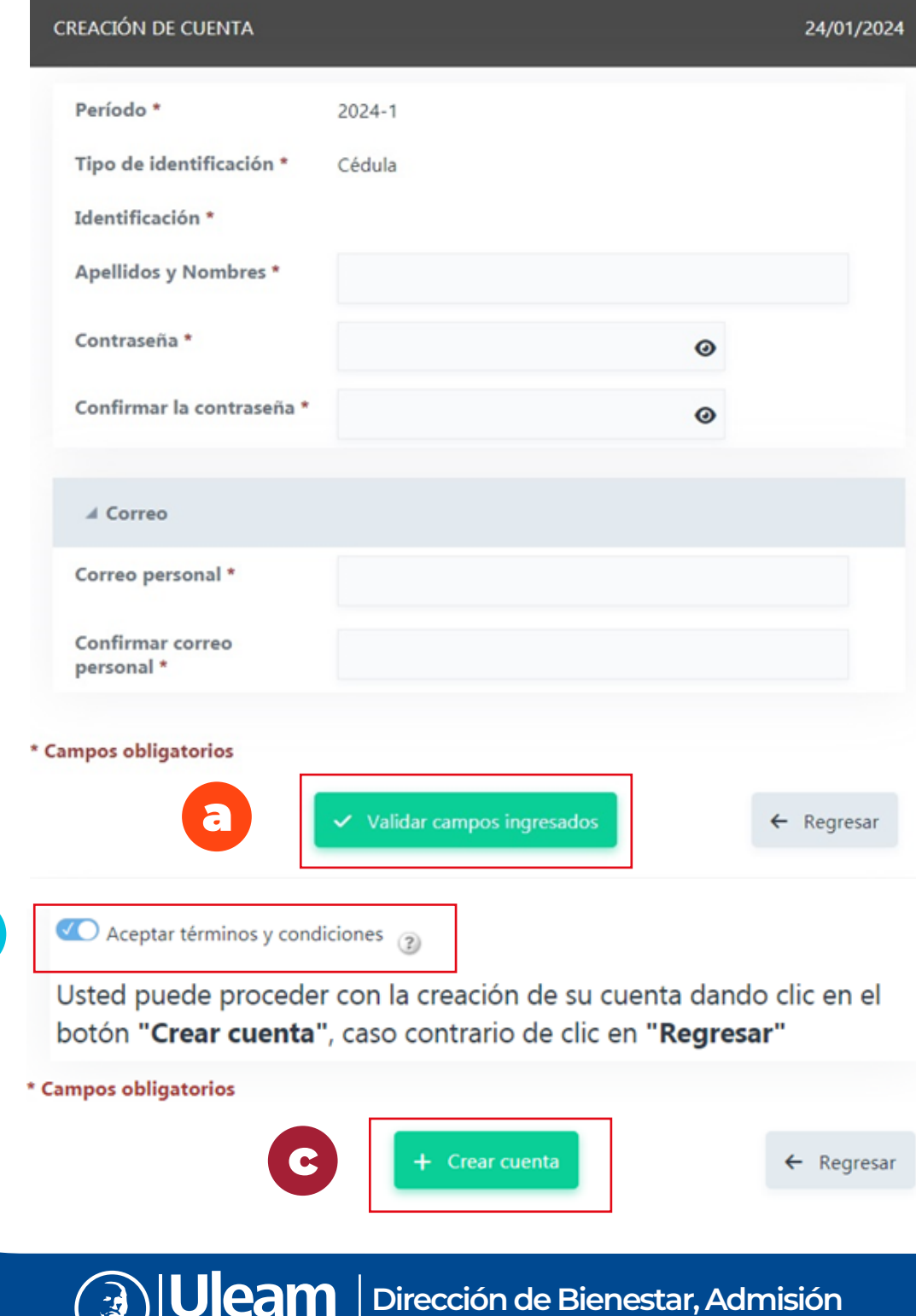

**WILEY AND AREAS DEMANDED y Nivelación Universitaria** 

b

2

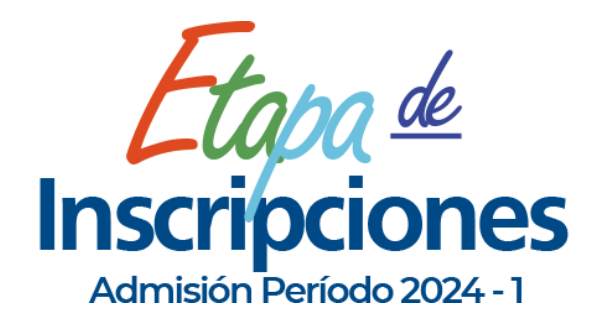

3

**Después de haber creado tu cuenta, será necesario que inicies sesión para llevar a cabo tu inscripción** (Literal a)**. Una vez que hayas iniciado sesión, en la pantalla principal, deberás elegir la opción** "Aspirante/Verificar registro nacional" (Literal b)

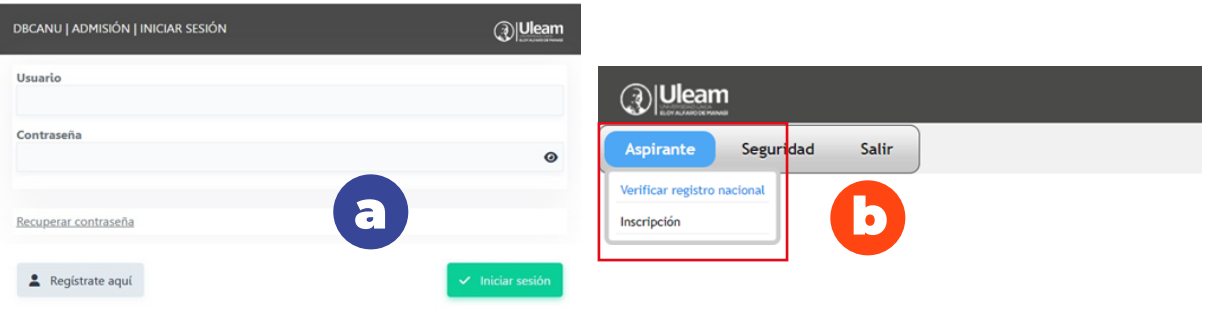

## **Seguidamente, da clic en la opción** "Nuevo"

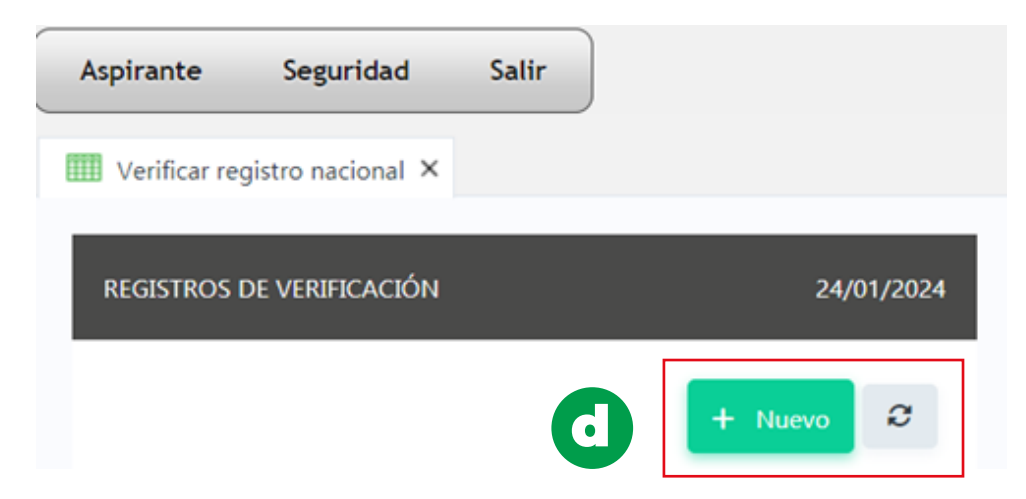

A continuación, selecciona el periodo 2024-1 y haz clic en "Agregar".

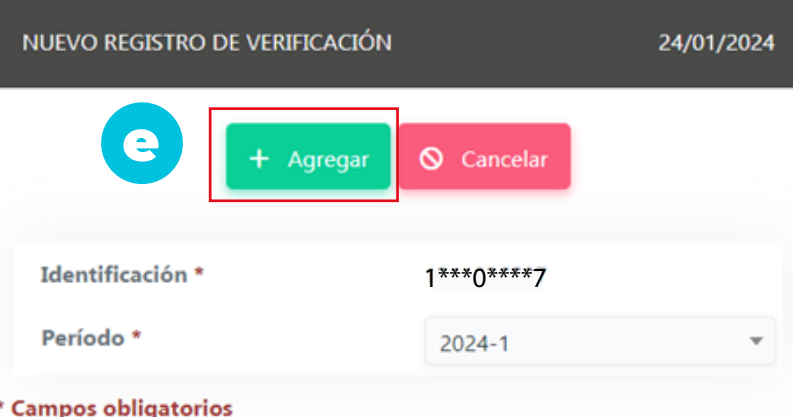

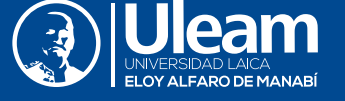

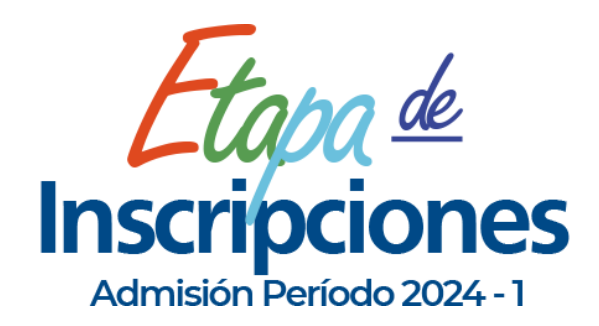

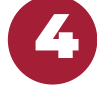

## Luego, aparecerá el siguiente mensaje y deberás hacer clic en "Aceptar"

El registro ha sido ingresado con éxito, será verificado en las próximas horas.

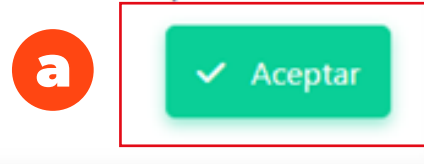

**Después de este paso, visualizarás el registro que indicará el estado de la verificación. Ten en cuenta que la Uleam llevará a cabo la verificación de tu cuenta mediante la comparación de los datos proporcionados con el registro nacional. Transcurrido un periodo de entre 24 y 48 horas, deberás verificar en el sistema si tu información ha sido validada satisfactoriamente cuándo el campo Verificación** cambie a Sí.

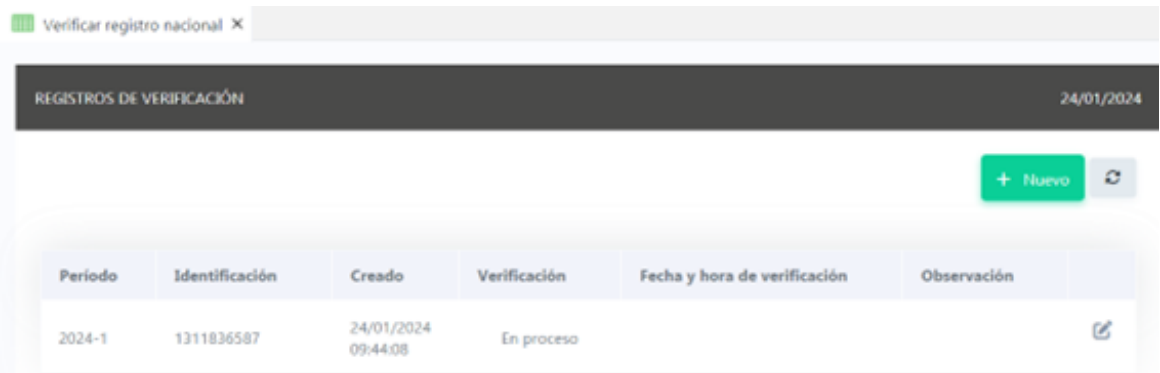

**Una vez que tu cuenta haya sido verificada** (Campo Verificación Sí)**, tendrás la oportunidad de elegir una única carrera de tu preferencia para la evaluación.**

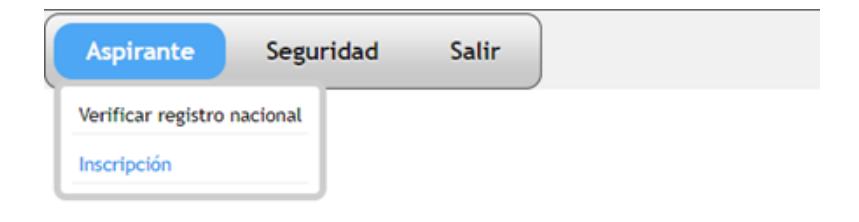

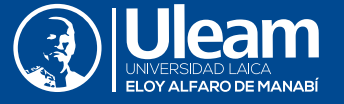